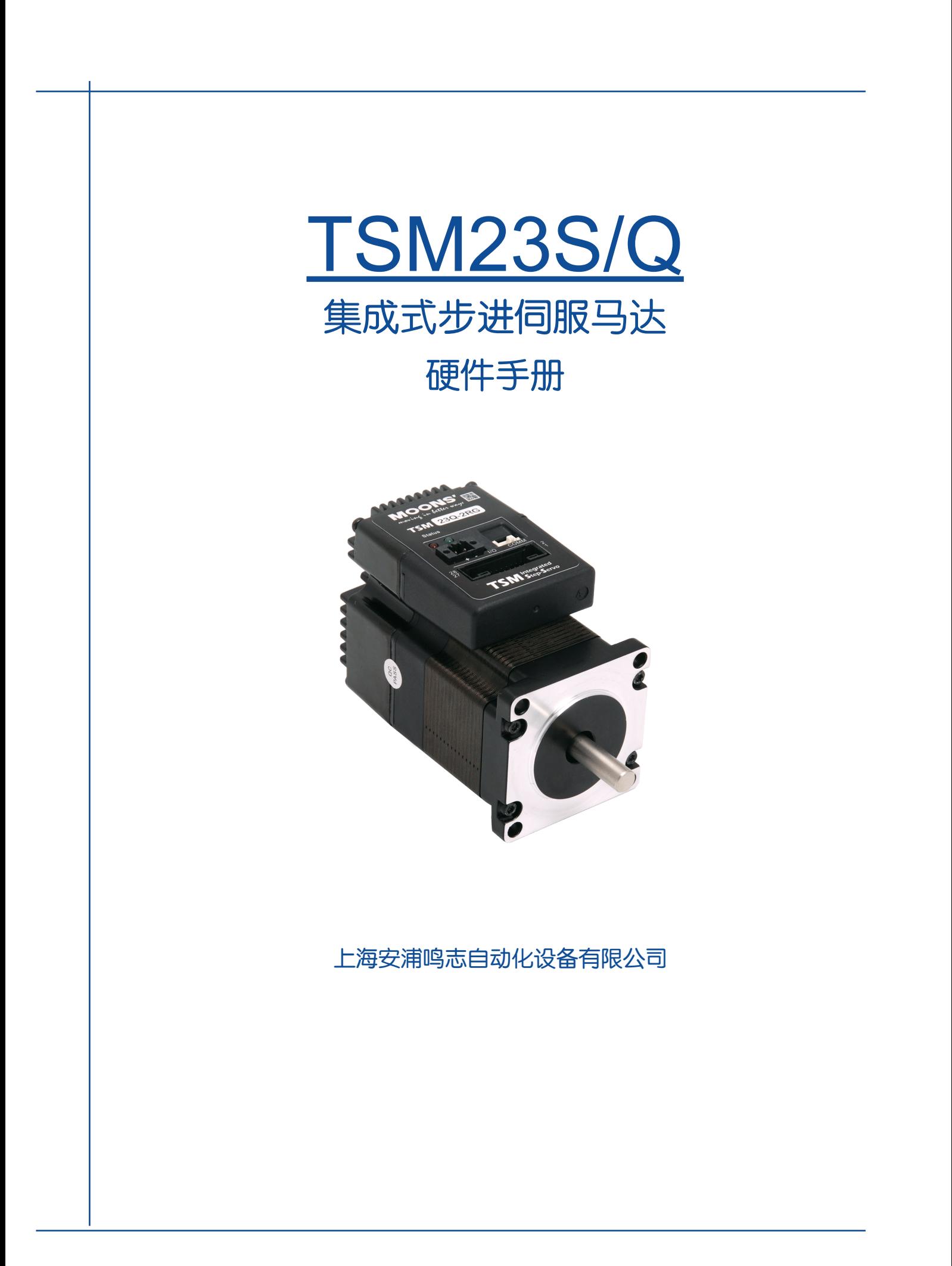

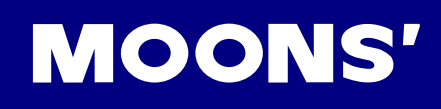

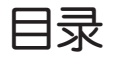

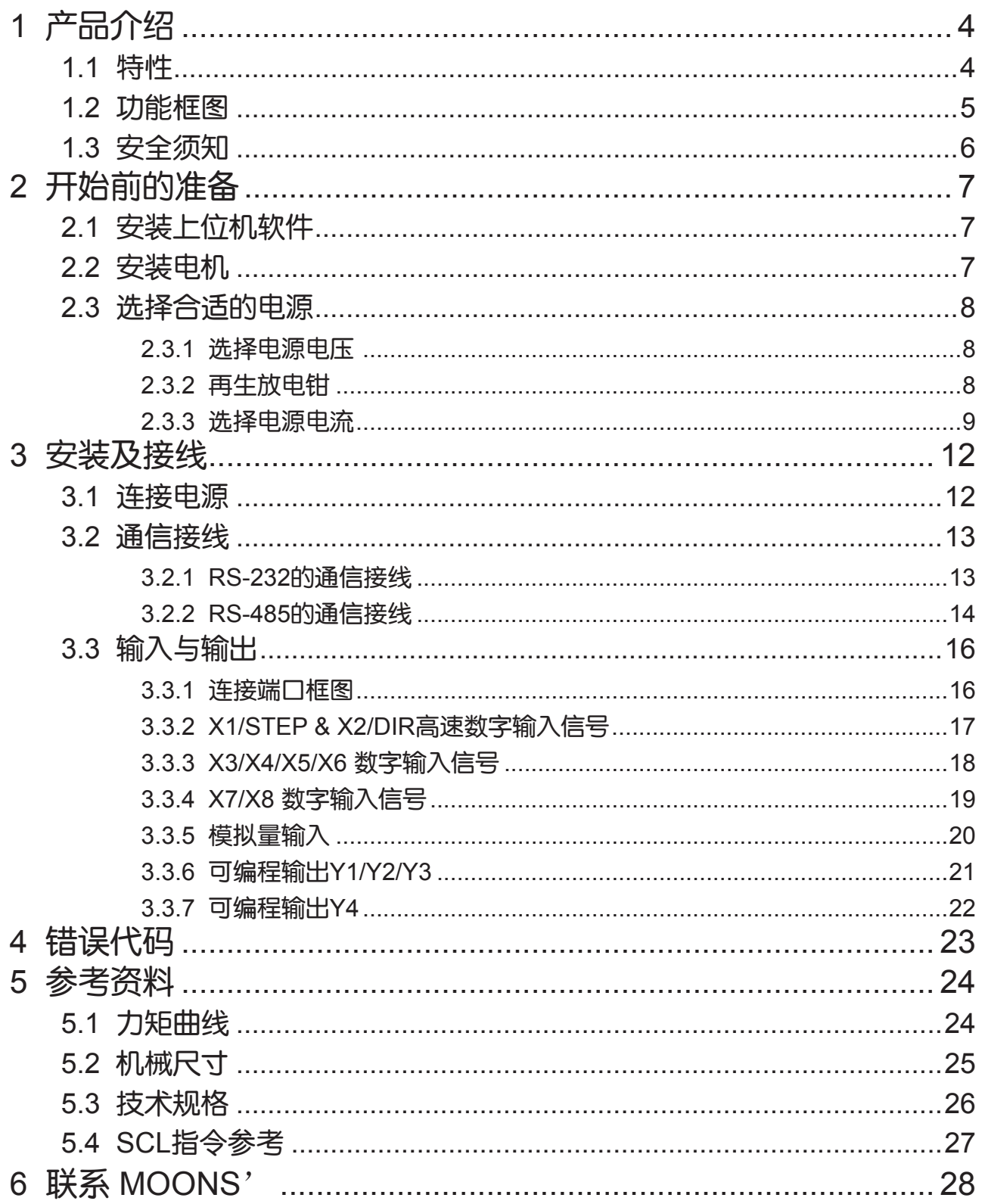

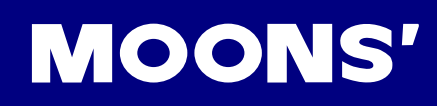

# 本用户手册所述内容仅适用于以下机型:

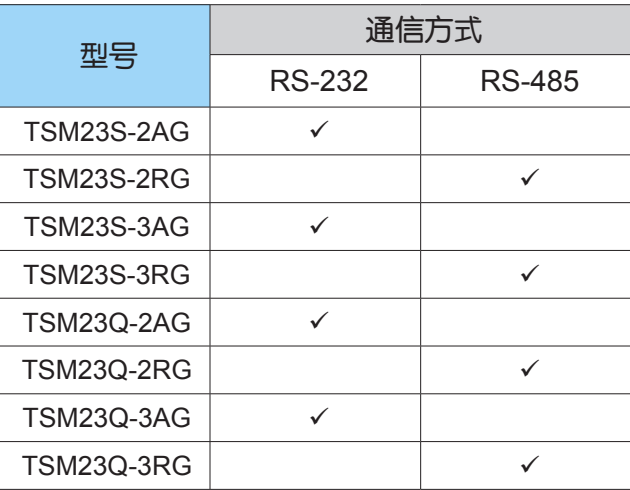

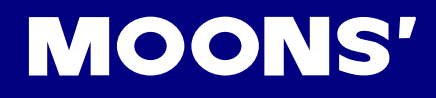

# <span id="page-3-0"></span>1 产品介绍

TSM23S/Q系列集成式步进伺服电机在集成式电机中完美融入了伺服控制技术,革命性地创造出具 有全新优异性能表现的一体化运动控制终端。

## 1.1 特性

- 可编程、集成式步进伺服电机
- 工作电压直流12-70V
- 控制方式

力矩模式

- \* 模拟量控制
- \* SCL指令控制

速度模式

- \* 数字量控制
- \* 模拟量调速控制
- \* SCL指令控制(点动运行)

位置模式

- 脉冲控制
	- 脉冲&方向
	- CW/CCW
	- A/B 正交相位脉冲(编码器跟随)
- 模拟量位置控制
- \* SCL指令控制

• Q Programming (仅Q版本)

- 可编程独立运行
- 通信接口

RS-232 或 RS-485

- 编码器分辨率:20000脉冲/圈
- 输出力矩

TSM23S/Q-2□G:最大1.0 N•m 连续运行(1.3 N•m 短时运行) TSM23S/Q-3□G:最大1.5 N•m 连续运行(2.0 N•m 短时运行)

 $I/O$ 

8路光电隔离的数字信号输入,频率带宽可调,接收5-24V直流电平 4路光电隔离的数字信号输出,最大 30V/100 mA 1路0-5V的模拟量输入

• 编码器输出

编码器线性驱动差分输出A+/A-/B+/B-/Z+/Z-

• 技术亮点

全伺服控制,高定位精度,高速 高响应,节能高效,多控制模式 大力矩,平滑低噪声,结构紧凑

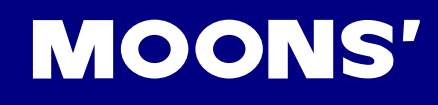

# <span id="page-4-0"></span>1.2 功能框图

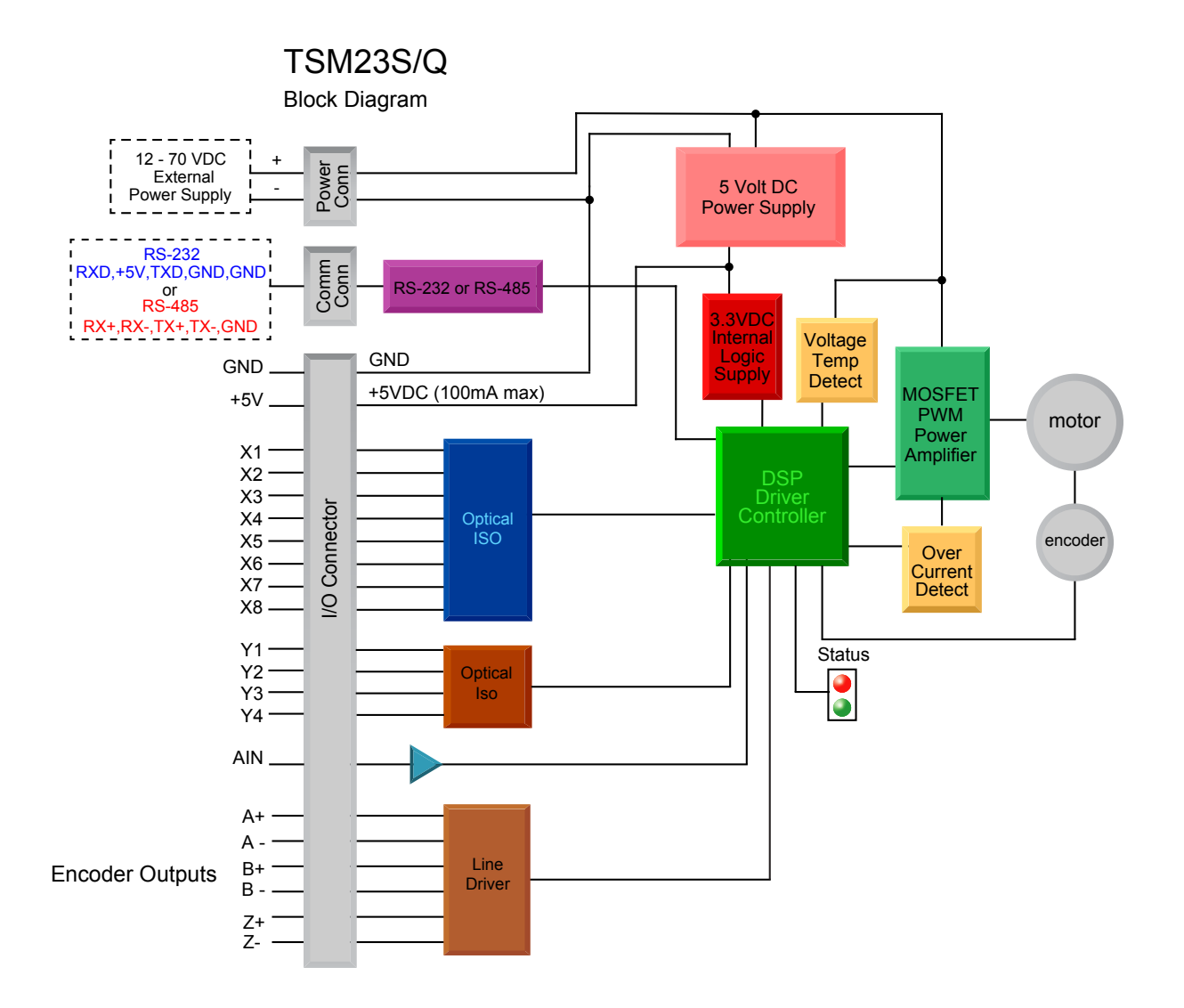

## <span id="page-5-0"></span>1.3 安全须知

本产品的运输、安装、使用或维修必须由具备专业资格并熟悉以上操作的人员进行。

为了最大程度的减少潜在的安全隐患,您使用这个设备时应该遵守所有的当地及全国性的安全规 范,不同的地区有着不同的安规条例,您应该确保设备的安装及使用符合您所在地区的规范。

系统错误也可能造成设备的损坏或者人身伤害。我们不保证此产品适合您的特定应用,我们也无法 为您系统设计的可靠性承担责任。

在安装及使用前请务必阅读所有的相关文档,不正确的使用会造成设备损坏或者人身伤害,安装时 请严格遵守相关技术要求。

请务必确认系统各设备的接地,非接地的系统无法保证用电安全。

该产品内部的某些元器件可能会因为受到外部静电影响而损坏。操作人员接触产品前应保证自身无 静电,避免接触易带静电的物体(化学纤维、塑料薄膜等)。

如果您的设备放在控制柜中,请在运行过程中关闭控制柜外盖或柜门,否则有可能造成设备损坏或 人身伤害。

严禁在系统运行的时候热插拔电缆,因热插拔产生的电弧对于操作人员和设备都有可能产生危害。

关电后请至少等待10秒钟再接触产品或移除接线。容性器件在断电后仍可能储存造成危险的电能, 需要一定时间来释放。为了确保安全,可以在接触产品前用万用表测量一下。

请遵守本手册提出的重要安全提示,包括对于潜在的安全危险给出明确的警示符号,在安装、运行 及维护前应阅读及熟悉这些说明。本段文字的目的旨在告知使用者必要的安全须知以及减小存在危 及人身和设备安全的风险。对于安全预防重要性的错误估计可能会造成严重的损失,或者造成设备 无法使用。

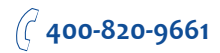

# <span id="page-6-0"></span>2 开始前的准备

您需要进行如下准备:

- 一个12-70V的直流电源,请阅读下文标题为"选择合适的电源"的章节,以帮助您选择正确的 电源
- 一把小的一字螺丝刀用于拧紧连接器螺钉(随产品附带)
- 一台安装有Windows 2000/XP/Vista/Windows7 操作系统的个人电脑(需配有通讯串口,如无 串口,请使用USB串口转换器)
- 通信电缆(通讯线缆随产品附带,RS485型号请自行准备或联系MOONS'特别订购RS-485转换 器)

# 2.1 安装上位机软件

可与电机配套的软件为Step-Servo Quick Tuner, Step-Servo Quick Tuner是基于PC的步进伺服应 用配置调试软件,可用来配置设定各种工作模式,调整伺服整定参数,测试评估驱动器性能。软件 功能强大,界面人性化,操作方便。简单的增益调节,多种控制功能选择,I/O功能设定,运动轨迹 模拟提供最为丰富的客户应用体验。

- 从MOONS网站下载和安装Step-Servo Quick Tuner软件
- 将驱动器通过通讯电缆连接到电脑
- 将驱动器连接到直流电源
- 点击开始,所有程序,MOONS', 打开Step-Servo Quick Tuner软件
- 给驱动器上电
- 软件将会自动识别驱动器的型号和固件的版本,表明驱动器已经准备就绪

## 2.2 安装电机

任何型号的TSM23S/Q集成式步进伺服电机的安装环境必须具有良好的散热条件及空气流 通。TSM23S/Q集成式步进伺服电机周围必须留有足够的空间以保证空气对流。

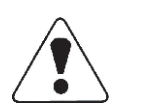

- 不要在没有空气对流及环境温度超过40℃的场合使用
- 不要在潮湿环境中使用
- 不要在可能引起电路短路的环境中使用
- 始终保持TSM23S/Q周围良好的空气流通

## <span id="page-7-0"></span>2.3 选择合适的电源

在选择电源时,最重要的是合理考虑实际应用中电压和电流的需求。

#### 2.3.1 选择电源电压

TSM23S/Q集成式步进伺服电机在使用24~48V直流电压供电时有最佳表现。电压的选择取决于所 需要的性能表现以及可以接受的电机及驱动器发热(不至因过热而触发驱动器自我过温保护)。较 高的电源电压可以提高电机的高速性能,但同时也会增加TSM23S/Q的发热量。因此,选择的电源 电压越接近集成式电机标称的上限值,允许用户使用的运行占空比(运转和停止的时间比例)就越 小,即允许客户连续运行电机的时间就越小,否则将出现驱动器过热而自我保护。

TSM23S/Q集成式电机允许的最大工作电压范围是10~75V直流电压。当TSM23S/Q在18V直流电 压以下供电时,电源输入端建议并联较大的稳压电容,以防止电源电压不稳定导致驱动器低压报 警。另外,稳压电容还可以吸收电源线上的电流尖峰,防止驱动器误保护。 当电源电压低于10V 时,TSM23S/Q的工作可能会不可靠。请勿将TSM23S/Q工作在低于10V的直流电压下,否则驱动 器会低压报警,这个报警可能会停止TSM23S/Q的工作。

当驱动器使用稳压电源供电,且供电电压接近75V时,电源输入端建议采取电压钳位措施,以免发 生供电电压高于75V,驱动器过压报警而停止TSM23S/Q工作的情况。当驱动器使用非稳压电源供 电时,请确保电源的空载输出电压值不高于直流75V。

#### 2.3.2 再生放电钳

选择的电源是稳压电源,可能会遇到反电势再生电源的问题。因为步进电机是一个电磁能与机械 能的转换单元,当步进电机拖着负载从一个较高的速度突然减速下来时,负载的一部分动能会转 化成步进电机的电能,这个电能会以一个电压的形式叠加在驱动器的电源电压上,电源电压瞬间 被抬高,这就很容易导致稳压电源输出过压而保护关断。使用鸣志的反电势钳位吸收模块RC880 (如下图所示)可以有效地解决这个问题。您也可以利用RC880来检测自己的应用中是否存在反 电势再生电源的问题,将RC880串联在TSM23S/Q与供电电源之间并正常工作,如果RC880上 的"Regen"LED指示灯从未闪烁过,说明您的电路中没有过多的反电势,不必使用RC880。

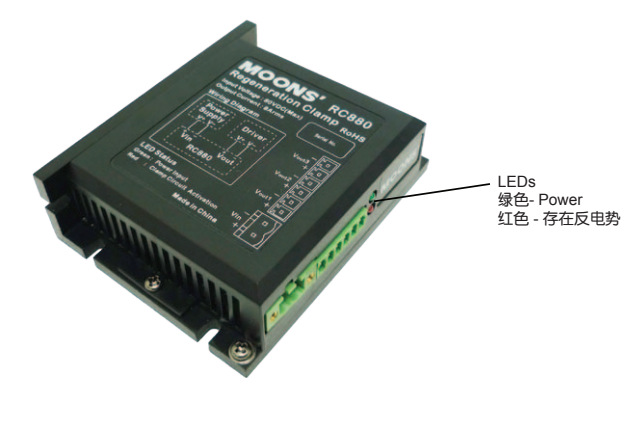

RC880反电势钳位模块

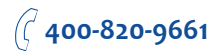

#### <span id="page-8-0"></span>2.3.3 选择电源电流

TSM23S/Q集成式电机工作在不同供电电压下所需的电源输入电流已标示在下图曲线上。通常情况 下,驱动器电源的输入电流要比驱动电机的电流小,这个因为驱动器本身实现了电源转换功能,即 驱动器将一个高电压低电流信号通过功率开关放大转换成一个低电压高电流信号。电机绕阻的额定 电压往往很小,当驱动器的供电电压越高于电机绕阻的额定电压时,驱动器所需的电源输入电流就 越小。

同时,电源输入电流的大小还与电机运行时转速及负载有关,因此对于具体的应用场合,用户还需 进行特定的分析和估算。

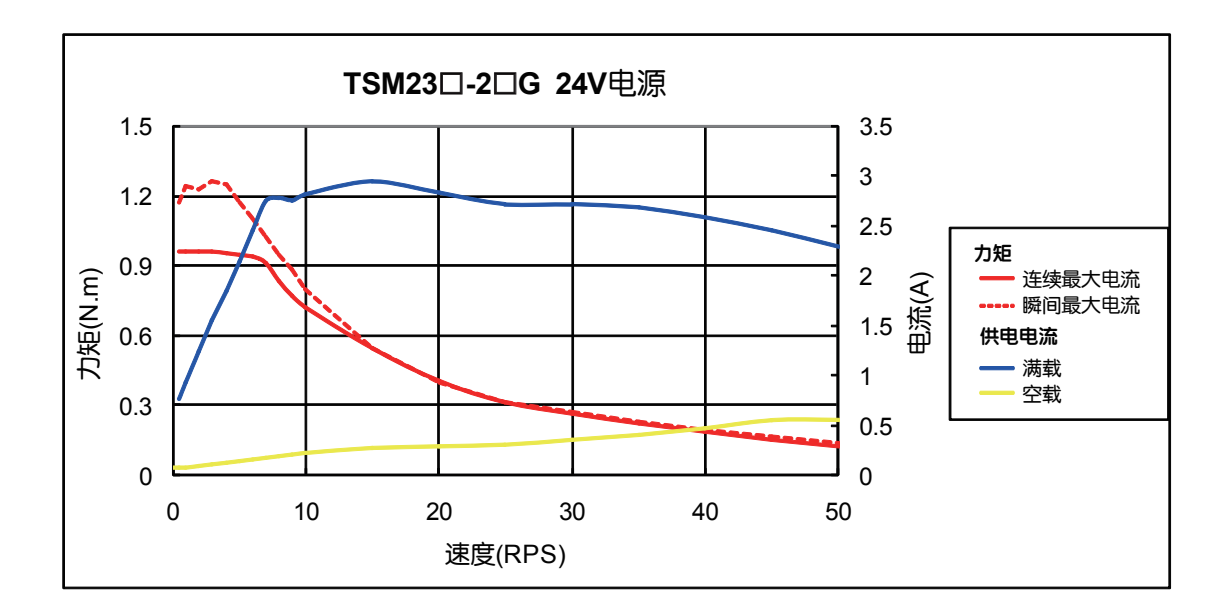

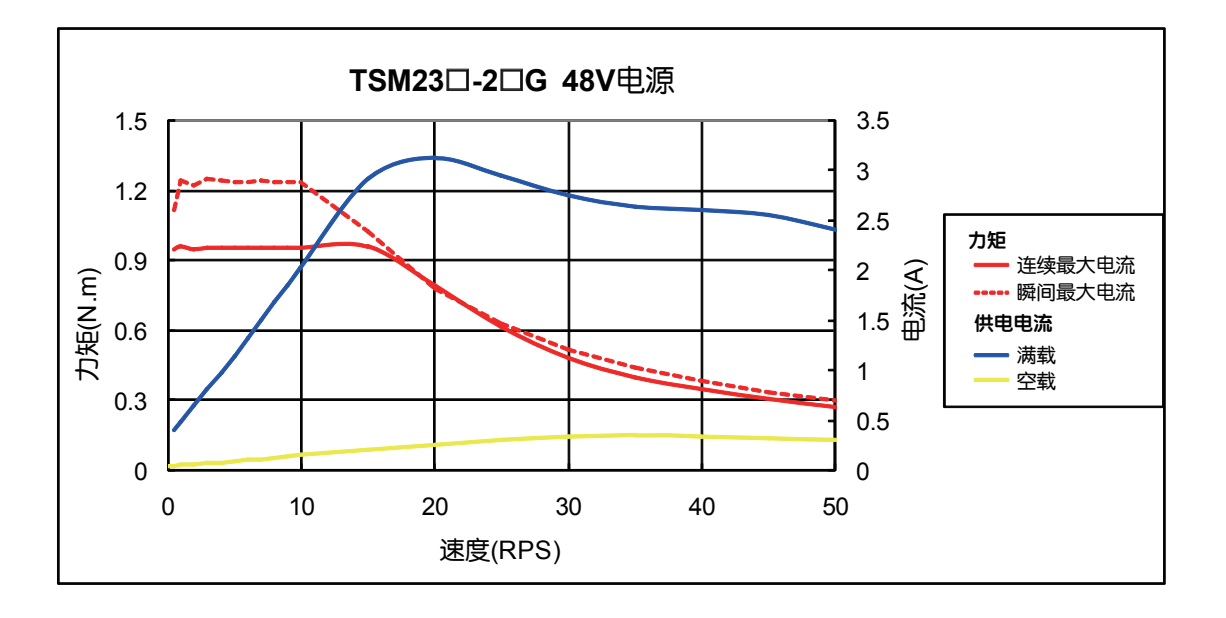

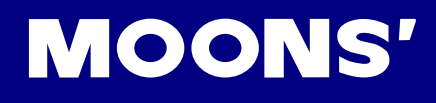

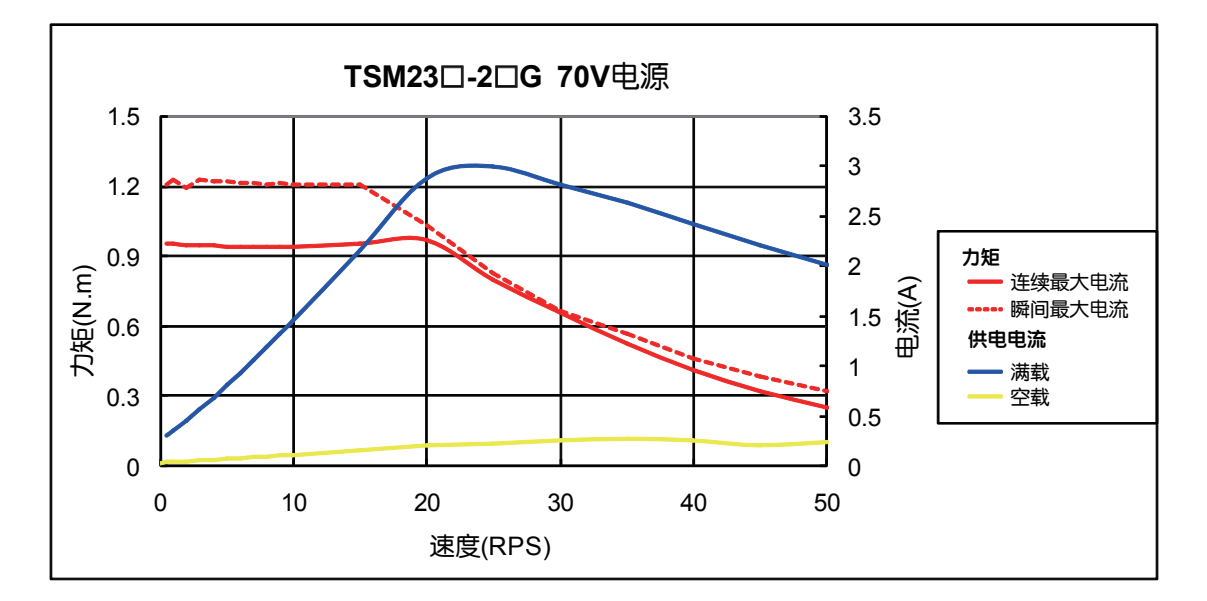

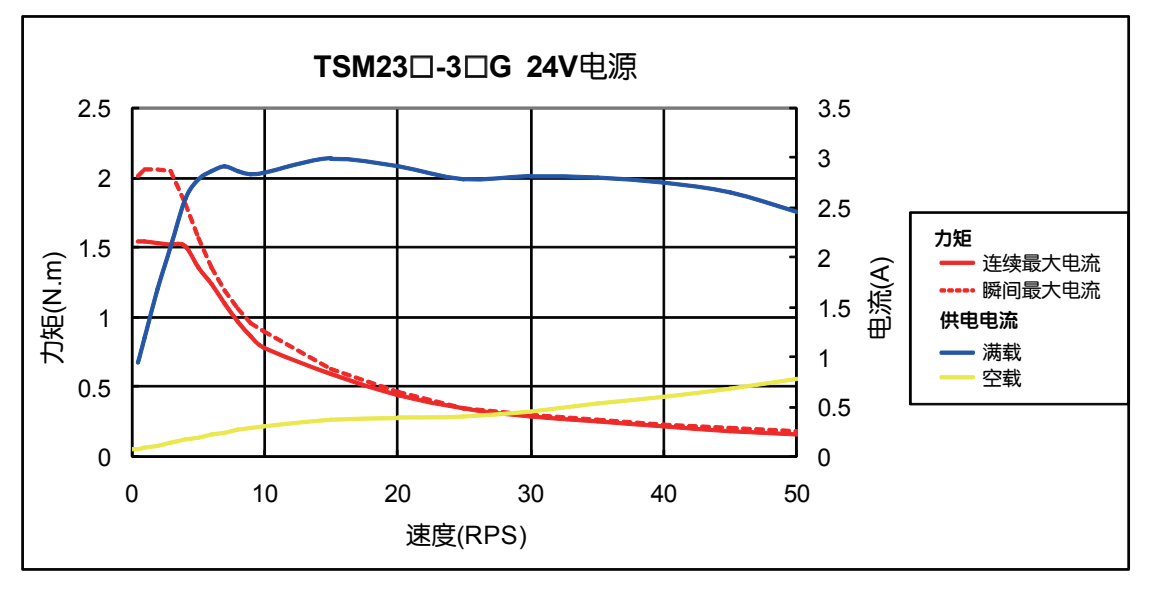

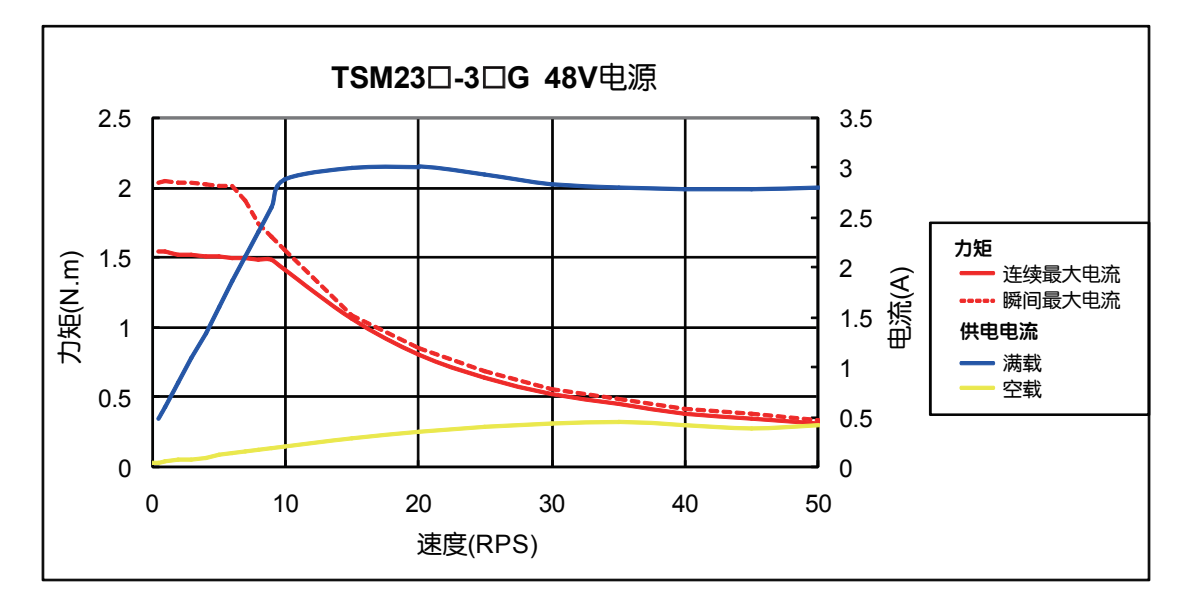

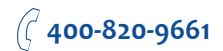

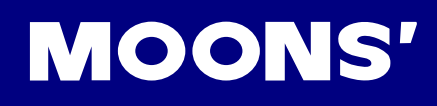

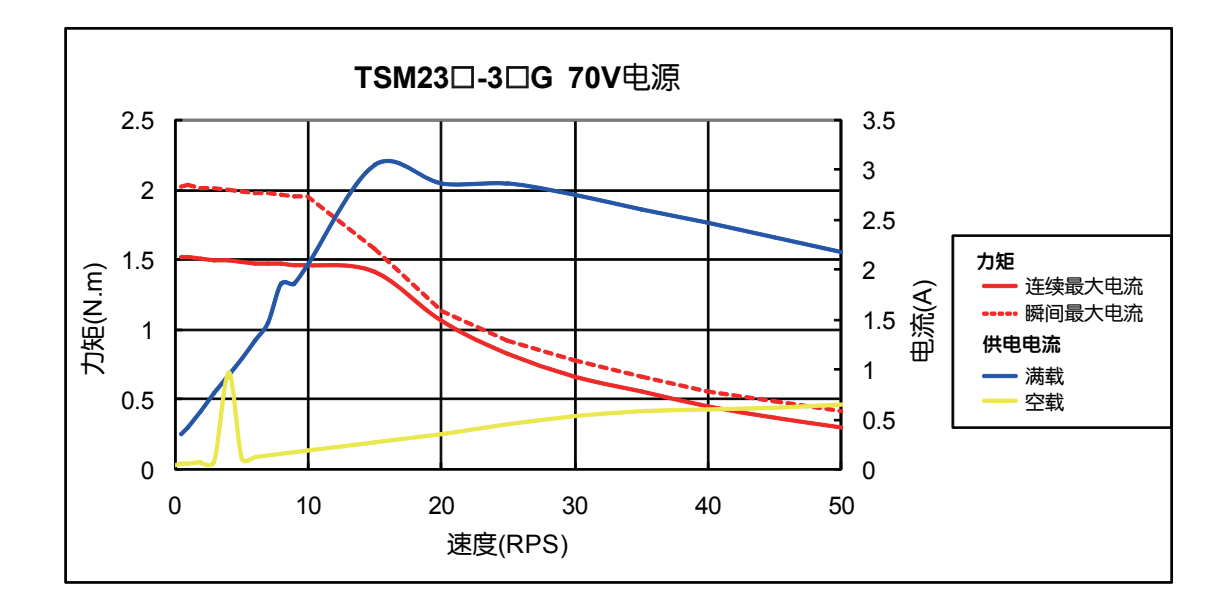

# <span id="page-11-0"></span>3 安装及接线

## 3.1 连接电源

建议使用AWG16-20线规导线连接TSM23S/Q和电源,TSM23S/Q的内部已在电源输入正极串接了 保险丝,这个保险丝用户无法自行更换。用户也可在电源正极(外部)串接另一个6.3A快速熔断保 险丝,以实现保险丝可更换。

注意: 电源正负极不要接反, 否则将会损坏产品的内部电路, 因此原因造成的产品损坏不在 保修范围。

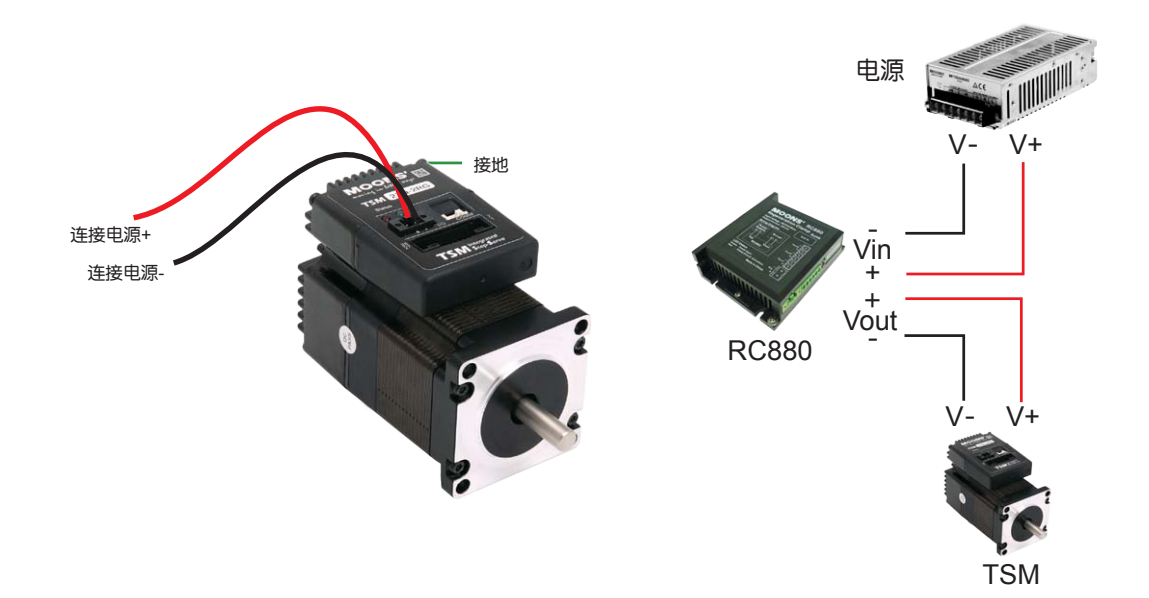

建议配套使用鸣志电源: 24VDC,150W(P/N MF150A24AG-V) 48VDC,320W(P/N MF320A48AG-V) 这两款电源有一定的电流过载能力,可使TSM发挥出最佳性能。 (使用开关电源时,需配套使用RC880再生放电钳)

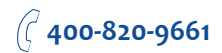

## <span id="page-12-0"></span>3.2 通信接线

TSM23S/Q集成式步进伺服电机支持两种通信方式, RS-232 (TSM23S/Q-□AG) 和RS-485 (TSM23S/Q-□RG)。两种通信方式的TSM23S/Q与PC机或主系统的物理连接截然不同。具有 RS-232通信方式的TSM23S/Q已随产品附送了一根通信电缆,用于连接TSM23S/Q与DB9形式的串 口。具有RS-485通信方式的TSM23S/Q也随产品附送了一根通信电缆,但需要客户采购合适的转换 器自行完成接线。以下详细描述了两种通信方式的TSM23S/Q如何分别跟PC机连接。

#### 3.2.1 RS-232的通信接线

随产品附送的通信电缆线长度是1.5m,请确保TSM23S/Q与PC机之间的距离小于1.5m。将通信电 缆一端的较大连接器(DB9连接器)接到PC机串口上,将通信电缆另一端的较小连接器(4pin白色 接线端子)接到TSM23S/Q驱动器。

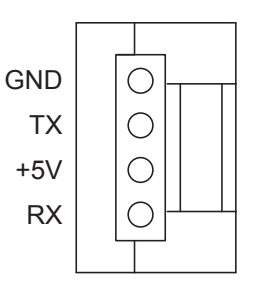

#### 注意:如果您的**PC**机没有**RS-232**的串口,请使用专门的**USB**串口转换器。

您可以向MOONS'咨询购买USB-RS232转换器。

由于RS-232电路不包含额外的电气保护措施,因此在使用时要特别小心,带电热插拔可能会导致 RS-232电路的损坏。如果您需要带电气保护的通信方式,请选择RS-485方式。

#### <span id="page-13-0"></span>3.2.2 RS-485的通信接线

RS-485 通信方式允许一台PC主机(或PLC或人机界面HMI或其他类型的计算机)连接并控制多 台驱动器。RS-485通信方式还允许使用较长的通信电缆(上限大于300m)。推荐使用5类双绞线 Cat-5, 因为它被广泛的应用于计算机网络通信中, 成本低, 易购买, 品质好, 数据传输可靠是它的 优点。

TSM23S/Q的RS-485通信支持两线制或四线制接法。主机控制时的连接方式可以是点对点(一台主 机对一台TSM23S/Q),也可以组建多站式网络(一个通道最多可支持32台TSM23S/Q)。

注意:用户在使用**Step-Servo Quick Tuner** 软件时,**TSM23S/Q**必须使用四线制连接,以保证与 软件有效通信。

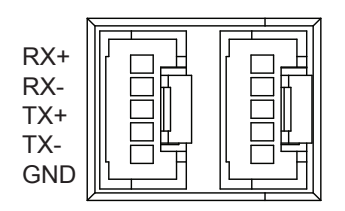

RS-485 Connector Diagram

#### RS-485四线制

RS-485四线制中的数据发送和接收使用分别独立的线缆。主机通过一对连接到驱动器RX+和RX-端 的线缆向驱动器发送数据,又通过一对连接到驱动器TX+和TX-端的线缆接收驱动器发送的数据。另 外,每个驱动器上还有一个逻辑地端,它可用于将所有驱动器的逻辑地共地。这个逻辑地已在驱动 器内部与电源负端(V-)连在一起,因此如果所有RS-485总线上的驱动器是由同一个电源供电的, 那么各驱动器之间的这个逻辑地不需要连接在一起,但必须将其中一台驱动器的逻辑地与主控制器 共地。

由于RS-485四线制中的主机的数据接收和发送是相互独立的,因而增加了通信的可靠性。

注意:如果主机计算机没有**RS-485**通信端口,用户需要使用额外的转换器。

您可以向MOONS'咨询购买USB-RS485转换器。

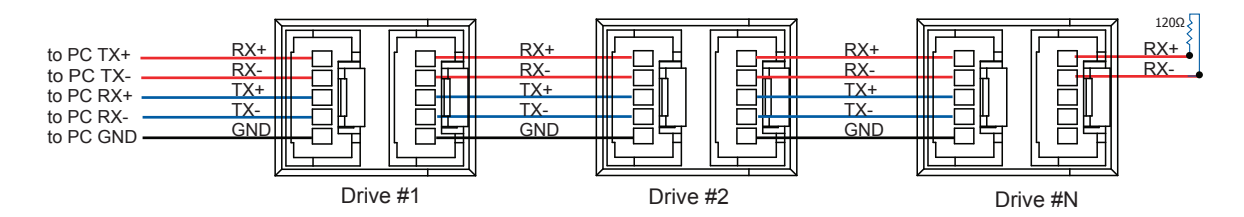

#### RS-485两线制

RS-485两线制中的数据发送和接收使用的是相同的线缆,主机在接收数据前必须先停止发送状态, 即当主机发送一条查询命令后,在驱动器应答前,主机必须停止发送状态,否则驱动器发送的数据 将无法被主机接收到。TSM23S/Q集成式电机可设定发送延时,通过更改这个参数可以调整或补偿 主机停止发送状态的时间。用户可通过总线发送TD指令来统一设定所有驱动器的发送延时时间, 也可以通过Step-Servo Quick Tuner 软件对驱动器进行设置。在RS-485全双工系统(四线)中,用 户可以设置较短的发送延迟。

注意:如果主机计算机没有**RS-485**通信端口,用户需要使用额外的转换器。

您可以向MOONS'咨询购买USB-RS485转换器。

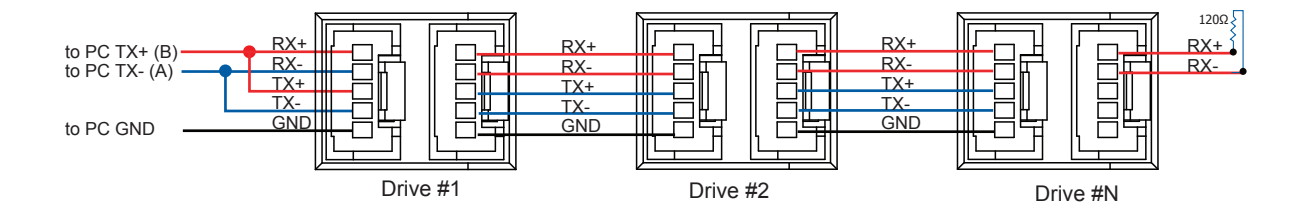

#### 分配地址

在搭建整个总线接线前,您需要将每个驱动器单独连接到主机上,以分配一个独一无二的地址。 将驱动器与您的PC主机相连,运行Step-Servo Quick Tuner 软件,给驱动器上电。如果此驱动器已 经被配置过相关参数,请点击软件的"上传"按钮以上传驱动器的当前配置。当选择SCL模式时, 需要设定驱动器的地址。在配置软件中,可以看到一些字符,用于设定驱动器的地址。请确认每台 驱动器的地址是唯一的。通信需要设置传输延迟,一般情况下设定为10mS。选择用户想要设定的 地址字符,点击"下载"按钮完成驱动器的地址分配。

# <span id="page-15-0"></span>3.3 输入与输出

TSM23S/Q集成式电机接收三种信号输入:

- 高速数字输入信号:脉冲、方向信号或编码器信号(编码器跟随),接收5~24V直流电平
- 低速数字输入信号:使能信号,报警清除信号 (或软件配置为其他功能) ,接收5~24V直流电平
- 模拟量输入信号:模拟量调速或模拟量定位,接收0~5V直流电平

驱动器包括8个数字输入和1个模拟量输入

以下是这些输入输出信号的详细功能描述:

- X1/STEP和X2/DIR端口可接收高速数字信号输入,通常用于位置控制与定位。差分编码器的信 号也可以输入至X1/STEP和X2/DIR端口用作编码器跟随功能。除此之外,X1/STEP和X2/DIR信 号还可以被配置为脉冲方向信号,正转/反转的双脉冲信号,以及速度模式下的起停/方向信号。
- X3/X4/X5/X6/X7/X8可接收低速数字信号输入,可以通过软件配置为电机使能信号,驱动器报 错清除信号,速度1/速度2切换信号(振荡器模式),正转/反转限位信号,也可以被配置成传感 器、限位开关或其他设备的输出信号,用于配合WI,SH,FS,OI或其他命令一同使用。
- AIN信号是一路模拟信号用于调速或定位的功能,此信号可接收0~5V模拟信号,软件可配置模 拟量/速度增益,噪音滤波频率以及模拟量死区电压等设定。

#### 3.3.1 连接端口框图

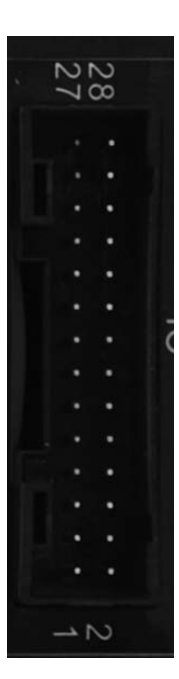

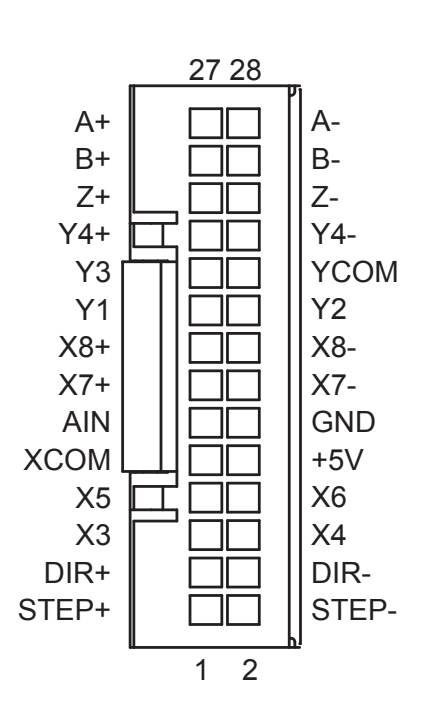

## <span id="page-16-0"></span>3.3.2 X1/STEP & X2/DIR高速数字输入信号

TSM23S/Q的X1/STEP和X2/DIR端口可接收高速数字输入信号,信号可为5-24V的单端或差分输 入,频率最高2MHz。通过设置Step-Servo Quick Tuner软件,X1/STEP和X2/DIR端口可配置成相 应功能。

- X1/STEP端口可配置为脉冲信号,CW脉冲信号,正交脉冲的A相信号,速度模式下的起停信号 以及通用IO口的功能;
- X2/DIR端口可配置为方向信号,CCW脉冲信号,正交脉冲的B相信号,速度模式下的方向信号 以及通用IO口的功能;

下面图表列举了 X1/STEP & X2/DIR 的几种常用接线方式:

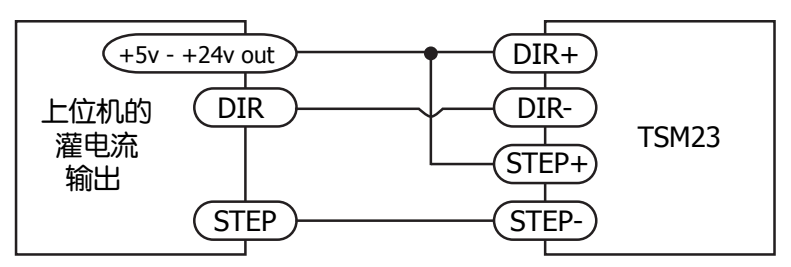

上位机的灌电流输出连接方式

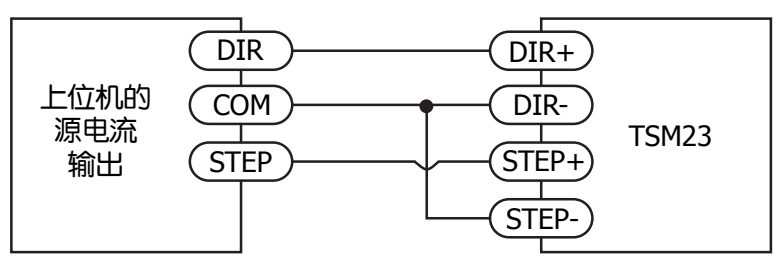

上位机的源电流输出连接方式

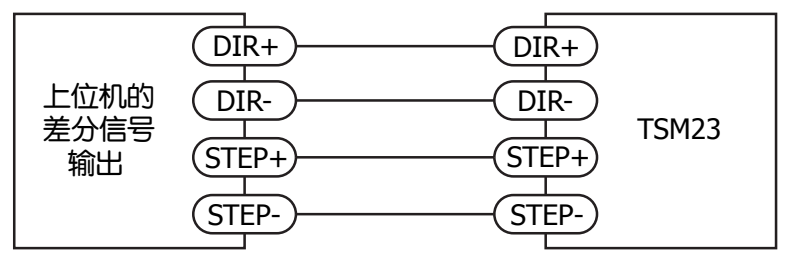

上位机的差分信号输出连接方式

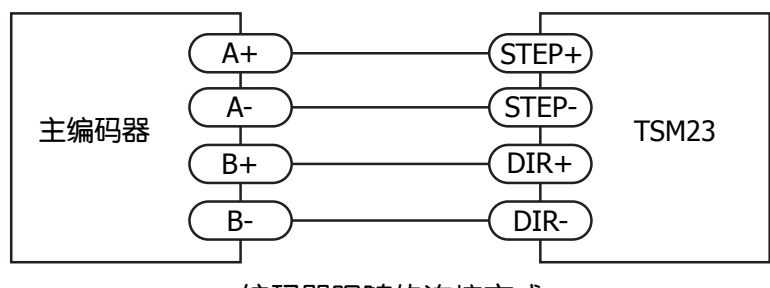

编码器跟随的连接方式

#### <span id="page-17-0"></span>3.3.3 X3/X4/X5/X6 数字输入信号

X3/X4/X5/X6是低速数字信号输入口,接收5~24V直流电平。 X3/X4/X5/X6接收单端信号,可为共 阴或共阳接法。通过设置Step-Servo Quick Tuner软件,X3/X4/X5/X6端口可配置成相应功能。

- X3端口可配置为使能信号,或者通用IO口的功能;
- X4端口可配置为报警/警告清除信号,或者通用IO口的功能;
- X5/X6端口可配置为速度模式下的速度1/速度2切换信号(振荡器模式),或者通用IO口的功能;

注意:如果输入端有电流流入或流出,那么此输入端的逻辑状态被称为Low(低)或Closed(闭合)。如 果输入端没有电流流入或流出,那么此输入端的逻辑状态被称为High(高)或Open(开路)。

#### 什么是COM口?

Common口(公共端)是一个电子术语,是指电路连接中公共电平的连接端口。有时,公共端和" 地"是一个意思,但公共端并不总是接地。对于TSM23驱动器,如果连接源型(PNP型)信号,COM 口需要与地(电源的负极)相连。但是如果连接漏型(NPN型)信号,COM口需要与电源的正极相连。

下面图表列举了 X3/X4/X5/X6 的几种常用接线方式:

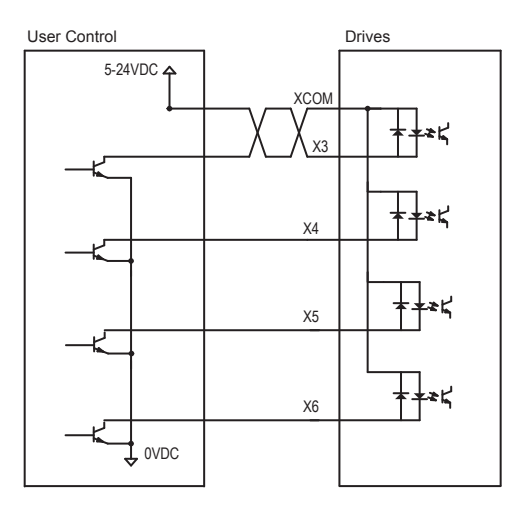

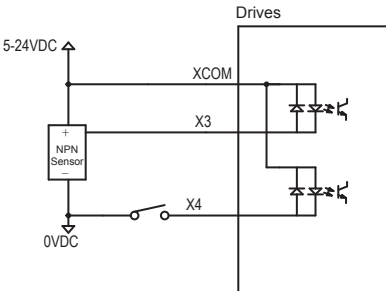

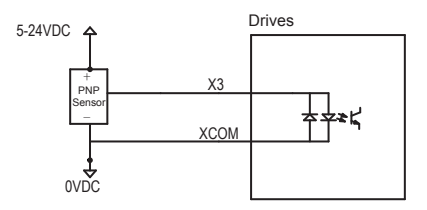

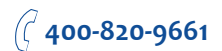

## <span id="page-18-0"></span>3.3.4 X7/X8 数字输入信号

X7/X8是低速数字信号输入口,接收5~24V直流电平,为差分信号输入。通过设置Step-Servo Quick Tuner软件, X7/X8端口可配置成CW/CCW限位功能, 或者通用IO功能。

下面图表列举了 X7/X8 的几种常用接线方式:

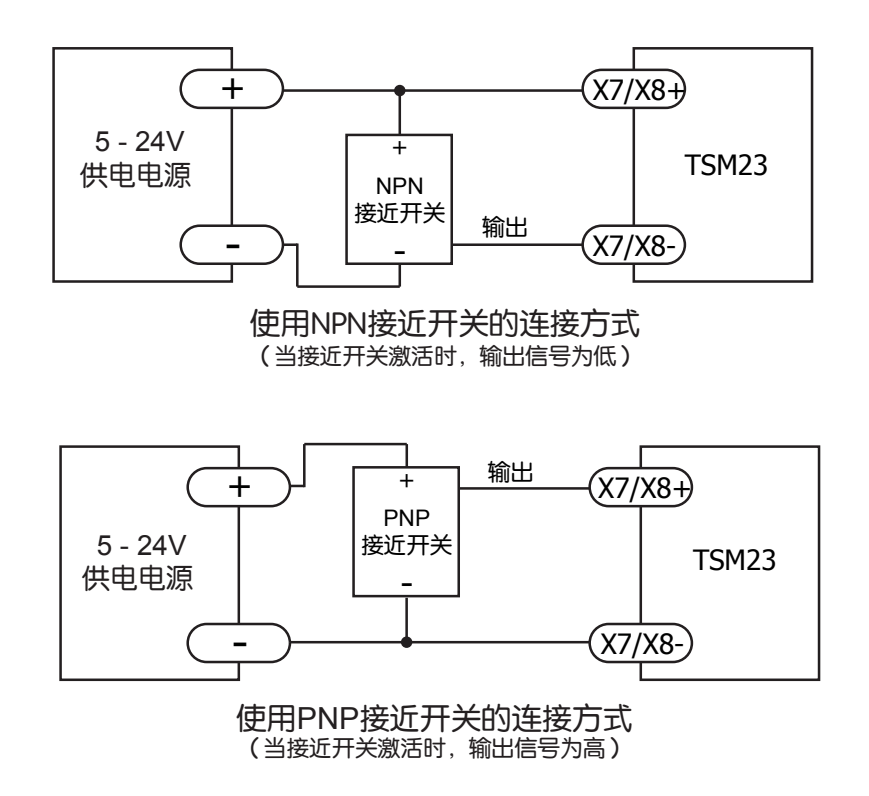

### <span id="page-19-0"></span>3.3.5 模拟量输入

TSM23S/Q有一路模拟量输入,接收0~5V信号。用于模拟量调速或模拟量定位,与输入模拟量大 小成正比。使用软件Step-Servo Quick Tuner 可以配置调速范围, 偏移, 死区电压值和模拟量噪音 滤波频率。TSM23S/Q向用户提供了一路+5V 100mA输出能力的直流电压,可以用来驱动外接电位 器,用于调节模拟量输入信号的大小。驱动器提供的+5V电压不是绝对稳定的电压,因而在更为精 确的控制中,建议用户使用额外的电源提供想要的精确电压。

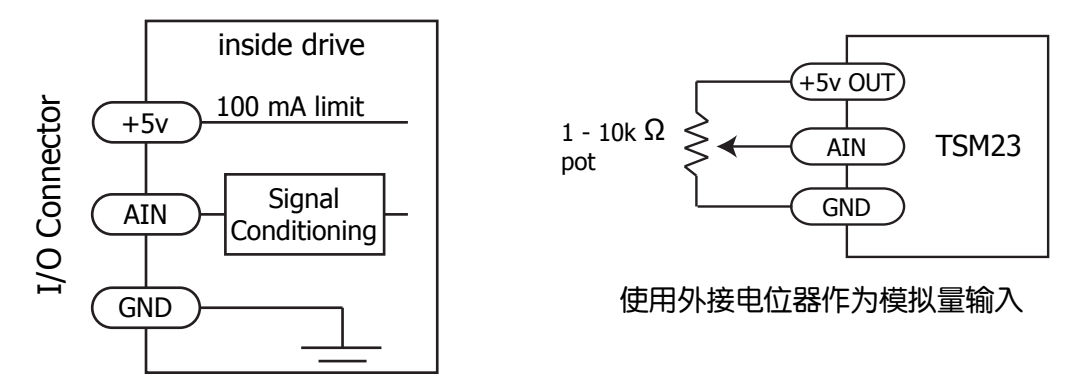

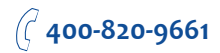

## <span id="page-20-0"></span>3.3.6 可编程输出Y1/Y2/Y3

TSM23S/Q具有3路光电隔离的单端输出信号Y1/Y2/Y3。这3个输出信号负端共地。通过设置Step-Servo Quick Tuner软件, Y1/Y2/Y3端口可配置成相应功能。

- Y1端口可配置成报警输出信号,或者通用IO功能;
- Y2端口可配置成动态到位信号输出(dynamic,实时检测是否到位),或者通用IO功能;
- Y3端口可配置成刹车信号输出,或者通用IO功能;

下面图表列举了Y1/Y2/Y3的几种常用接线方式:

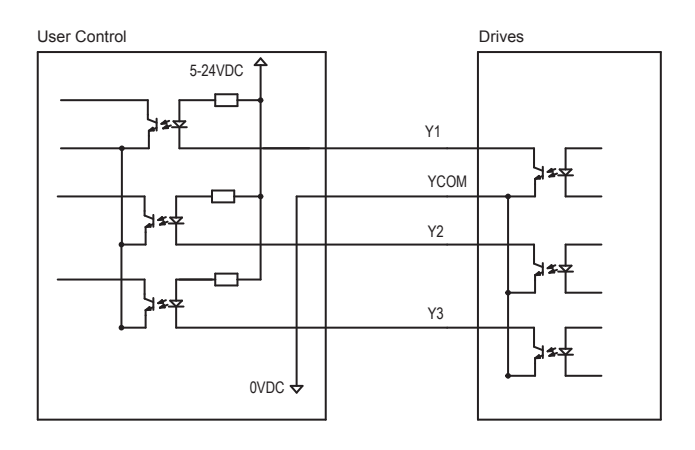

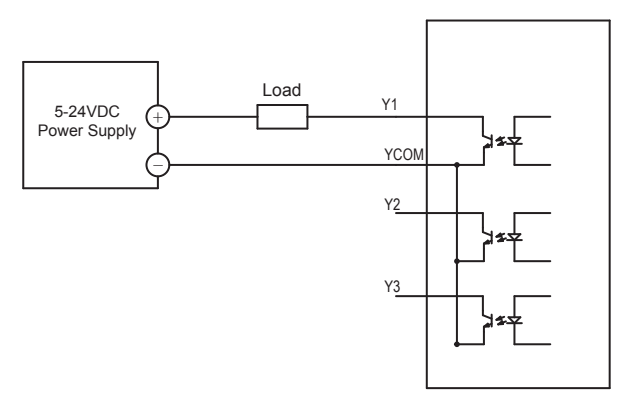

警告:请勿将**Y1/Y2/Y3**接至**30V**以上的直流电压,输入**OUT**端的电流请勿超过**100mA**。

#### <span id="page-21-0"></span>3.3.7 可编程输出Y4

TSM23S/Q还具有1路光电隔离的输出信号Y4。通过设置Step-Servo Quick Tuner软件,这个输出信 号可以用于静态到位信号(static,停止时检测是否到位)、用于输出一路方波信号(方波信号的频率 与电机转速成正比), Timing out信号(50个脉冲/转), 或作为通用编程输出口来使用。Y4在端口处 提供Y4+和Y4-接线端,方便用户源电流和灌电流不同方式接线。

下面图表列举了Y4的几种常用接线方式:

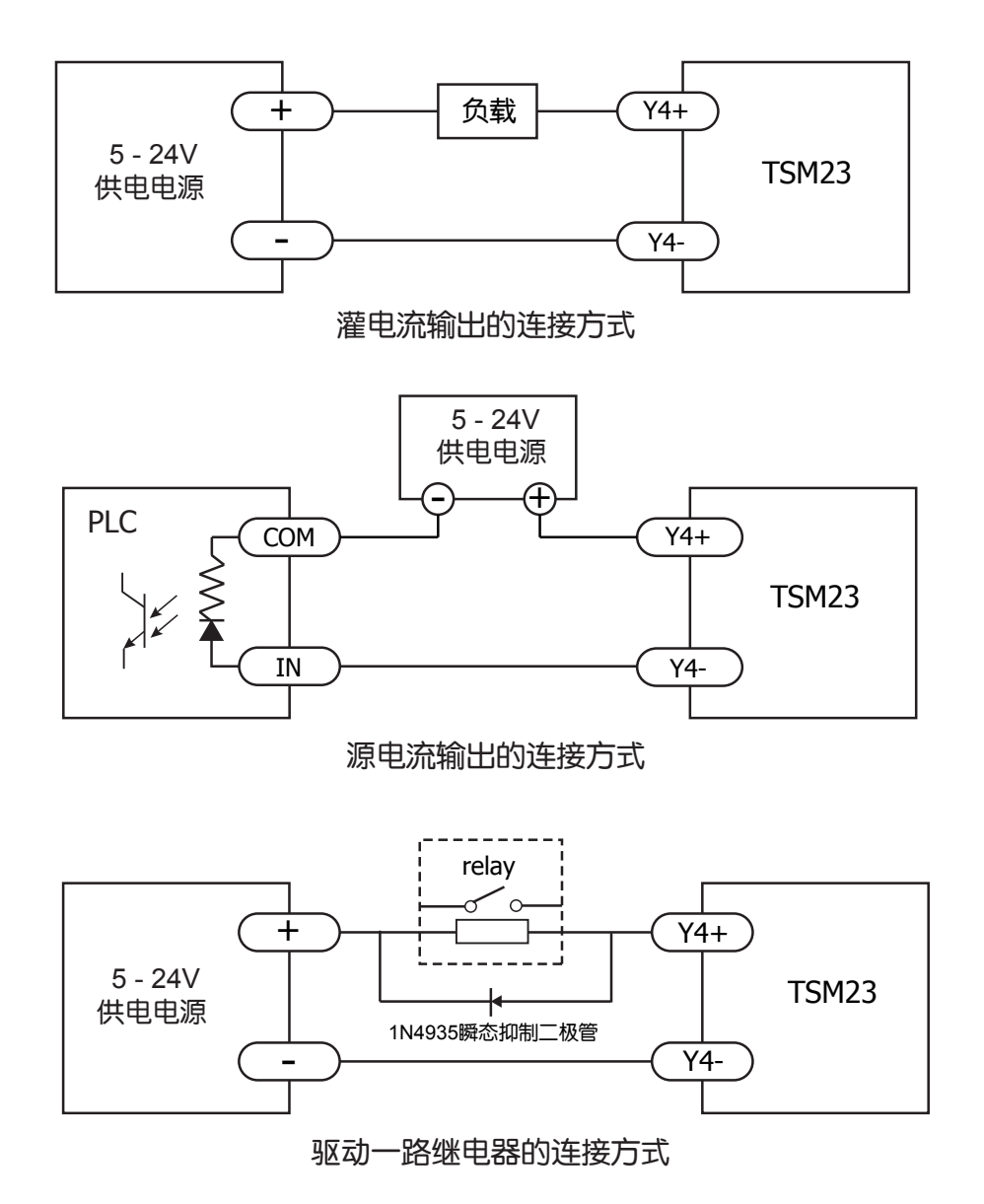

# <span id="page-22-0"></span>错误代码

#### LED状态指示灯

TSM23S/Q驱动器用两个(红/绿)LED 灯显示状态。正常状态为绿色LED 闪烁。如果红色LED 闪 烁,表示报警或发生错误。错误代码可通过红灯和绿灯的闪烁组合来表示,如下图。此功能可以将 某些警告信号禁用,具体哪些功能可以禁止以及如何来实现请参考软件手册。

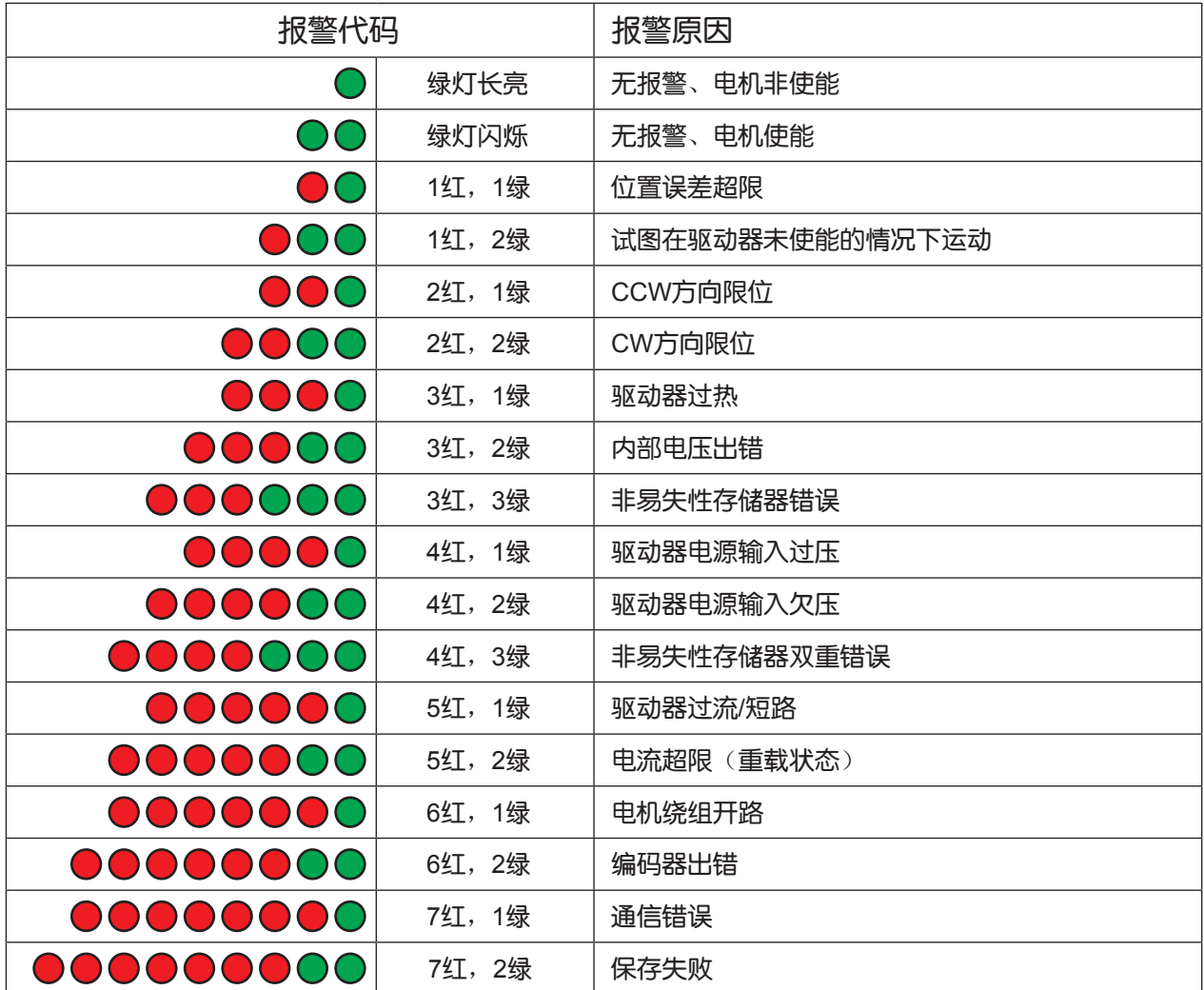

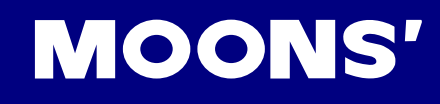

# <span id="page-23-0"></span>5 参考资料

## 5.1 力矩曲线

注意: 所有力矩曲线在20, 000 steps/rev 条件下测得。

注意:额定5A是连续运行,额定7.5A是短时运行。

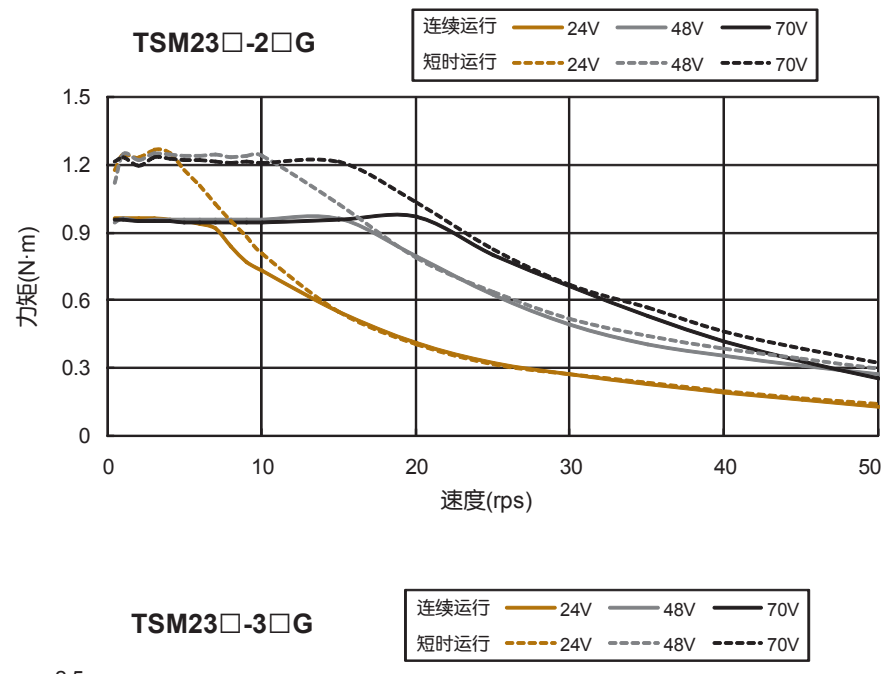

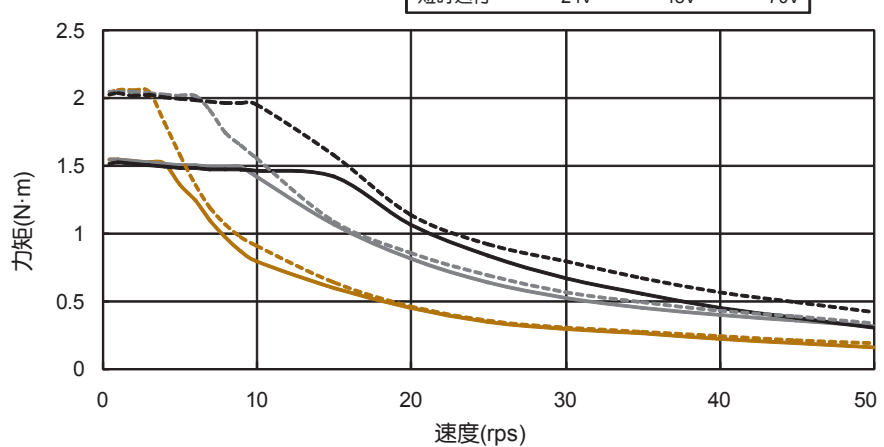

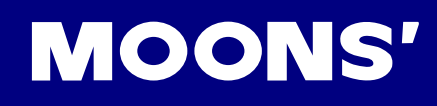

# <span id="page-24-0"></span>5.2 机械尺寸

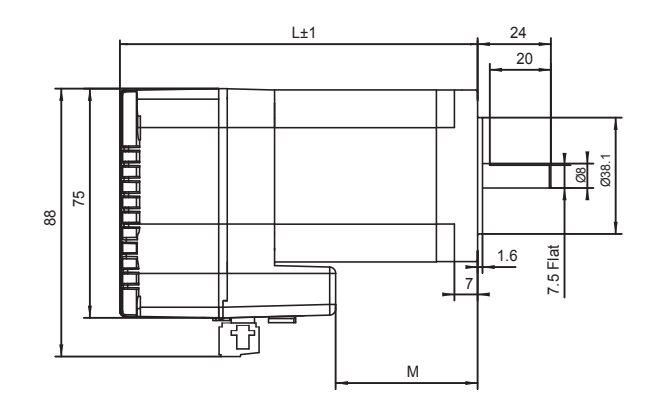

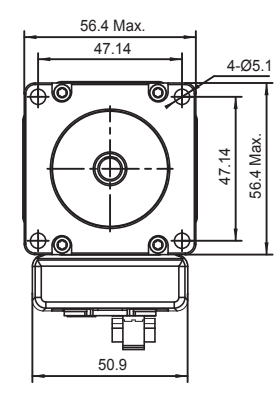

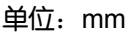

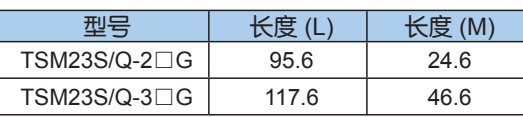

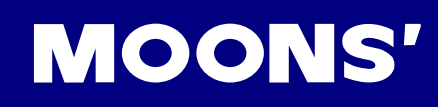

# <span id="page-25-0"></span>5.3 技术规格

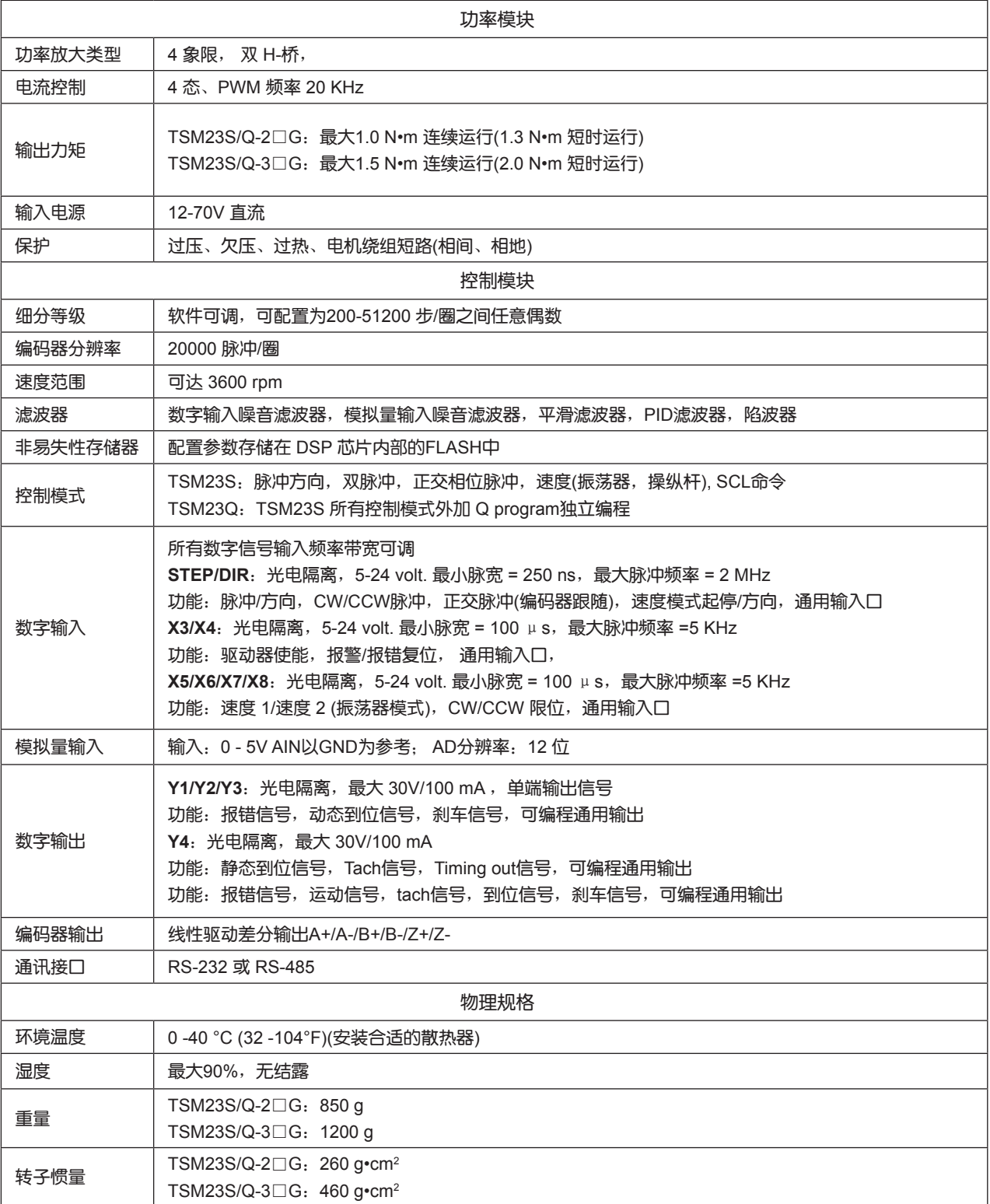

## <span id="page-26-0"></span>5.4 SCL指令参考

SCL语言是一种为客户设计的简单通讯语言,客户只需要通过串口发送指令即可控制步进电机运 行,不需要外围控制设备发送脉冲序列和方向信号。同时,PLC,HMI等具有标准通讯协议的控制 设备也可以与驱动器相兼容,利用通讯的方式来控制步进系统。可通过通讯方式进行控制的设备例 如:

- 装有window2000,Vista或XP系统,同时安装MOONS'驱动器附带软件的PC
- 装有定制化的或其他具有相同通讯协议软件的工控机
- 带ASCII码串口通讯模组的PLC
- 具有串口通讯功能的HMI

通过SCL指令,您可以控制步进电机的运动,驱动器输入/输出口的状态判断,可以对驱动器进行相 关配置比如电流值和细分数等等。在SCL通讯模式下,TSM23S/Q驱动器接收上位机发送的指令, 立即执行或者把指令保存在指令缓存器中等待执行。但是TSM23S集成式马达没有程序驻留功能, 不能脱离上位机独立运行,如果需要,您可以购买带Q-Programmer编程的TSM23Q集成式马达。

在上电的时候驱动器会进行通讯初始化,上电后,驱动器会发送一个上电包,告诉上位机软件当前 连接的驱动器型号和固件版本。

SCL指令有两种:缓存指令和立即指令。缓存指令被保存在指令缓存器中,按照先进先出的原则顺 序执行,不需要上位机发送任何的触发指令。

立即指令没有存储过程,接收到后立即执行,需要的时候与缓存器指令并行执行,可以实时的控制 驱动器,在任何需要的时候查询驱动器的状态和电机的位置。

基本的指令发送结构是指令加回车符。指令一般由两部分构成:需要执行的指令本身和相对应参 数。回车表示指令结束。比如:

#### XXAB<cr>

XX代表指令本身(通常由两个大写字母构成), A和B代表相关的参数, 长度可以不同, 可以是字 母或数字.当驱动器接收到<cr>回车符的时候,驱动器会判断指令是否被识别,是缓存指令还是立 即指令。在之前可以配置驱动器对指令发送做出回应:指令是否正确,是否被正常执行等等。有一 些SCL指令发送数据到驱动器中,保存在数据寄存器里直到新的指令改变寄存器的值或者驱动器断 电。

SCL指令集的详细信息请参考Host Command Reference手册。

# **MOONS'**

# <span id="page-27-0"></span>6 联系 MOONS'

# 客户咨询中心 **400-820-9661**

■ 集团总部 上海市闵行区闵北工业区鸣嘉路168号 邮编:201107 电话:+86 (0)21 52634688 传真:+86 (0)21 52634098 电子邮箱: info@moons.com.cn

■ 美国分公司 1113 North Prospect Avenue,Itasca, IL 60143USA 电话:+1 630 833 5940 传真:+1 630 833 5946

■ 欧洲分公司 Via Torri Bianche n.1 20059 Vimercate(MB) Italy 电话:+39 039 62 60 521 传真:+39 039 96 31 409

■ 东南亚分公司 33 Ubi Avenue 3 #08-23 Vertex Singapore 408868 电话:+65 6634 1198 传真:+65 6634 1138

■ 深圳办事处 深圳市罗湖区人民南路2008号深圳嘉里中心22楼2209室 邮编:518001 电话:+86 (0)755 25472080

传真:+86 (0)755 25472081

■ 北京办事处 北京经济技术开发区科创十四街99号汇龙森科技园7号楼2单元202室 邮编:101111 电话:+86 (0)10 59755578 传真:+86 (0)10 59755579

■ 南京办事处 南京市江宁经济开发区将军大道55号腾飞创造中心A幢3楼302室 邮编:211100 电话:+86 (0)25 52785841 传真:+86 (0)25 52785485

■ 青岛办事处 青岛市市南区香港中路73号旺角大厦10楼E座 邮编:266071 电话:+86 (0)532 85879625 传真:+86 (0)532 85879512

■ 武汉办事处 湖北省武汉市江汉区解放大道686号世贸大厦3001室 邮编:430022 电话:+86 (0)27 85448742 传真:+86 (0)27 85448355

■ 成都办事处 四川省成都市武侯区人民南路4段19号威斯顿联邦大厦1917室 邮编:610041 电话:+86 (0)28-85268102 传真:+86 (0)28-85268103

■ 西安办事处 陕西省西安市唐延路1号旺座国际城D座1006室 邮编:710065 电话:+86 (0)29 81870400 传真:+86 (0)29 81870340